# 2023年度 第19回 デジタルコンテンツ・コンテスト 募 集 要 項 I

今年もデジコンの季節がやってきました!デジコンは、デジタル技術を利用して、 自分のセンスやアイデア、メッセージ、テーマを視覚的に「表現」した作品のコンテストです! 自由な発想による、多くの優れた作品が寄せられることを大いに期待しています。

記

## 1.募集部門

- ・静止画部門
- ・動画部門
- ・インタラクティブ部門 の3部門を募集する。

### 2. 応募資格

法政大学の学部、大学院、通信教育部に在籍の学生(科目等履修生・特別学生は除く)

#### 3.応募要項

- (1) 応募は個人または共同のいずれでも可能です。(共同の場合は全員が応募資格を満たすこと)
- (2) 1 部門につき、2点まで応募することが可能です。 また、共同作成者として応募された場合でも1作品としてカウントします。
- (3) 既に、発表済みの作品(例:他のコンテストに応募した作品や、オープンキャンパス・大学祭等で大 学や学部またはゼミ等をプロモーションする目的で作られた作品等)も大学が永続的に非独占的使用 権(大学の広報媒体、ホームページ、イベント等に使用することができること)を保持できる場合に おいて応募が可能です。

ただし、本学のデジタルコンテンツ・コンテストに過去提出したことがある作品は応募できません。

- (4) 他人の作品を無断で使用する等、著作権に抵触する作品は審査の対象外となります。
- (5) 作品を制作する際に生成 AI 機能を使用した場合、著作権などを侵害する可能性があります。論文や レポートにおける剽窃行為と同様、制作者の創造性やクリエイティビティを十分に考慮してください。 生成 AI 機能を制作に利用する際は、その使用法やアイディアについて詳しく説明していただくこと になります。応募用紙において利用した生成 AI 機能に関する設問には必ず回答してください。応募 後に申告の誤りや漏れが発覚した際には、審査の対象外とする可能性がありますのでご注意ください。
- (6) 他の応募作品の自作の素材において、全部又は部分的に重複があった場合、両者を審査の対象外とす る可能性があるのでご注意ください。
- (7) 素材を使用する場合は、部門に関わらず、「応募用紙」に出典を明記してください。

### 4. 提出について

部門ごとの提出物を下表で確認のうえ、右の Google フォームより作品等のデータ を提出してください。提出期間中のみ提出が可能です。提出の詳細については、別紙 「作品等の提出方法について」をご確認ください。また提出にあたっては「5. 部門 別注意事項」及び「6. 応募用紙について」をよくお読みください。

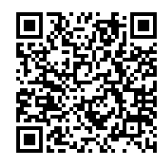

↑作品等の 提出はこちら

<部門ごとの提出物>

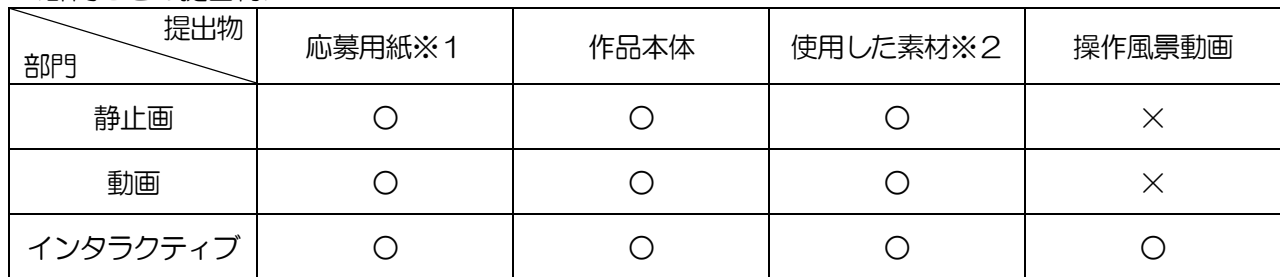

- ※1 デジタルコンテンツ・コンテスト HP (下記参照) からダウンロードし、漏れなく入力の上、応募作 品とともにエクセルデータにてご提出ください。 <HP アドレス> http://www.hosei.ac.jp/campuslife/katsudo/digital/index.html
- ※2 素材は使用した全てのものをご提出ください。 なお、使用素材がない場合の提出は不要です(応募用紙内で「素材の使用なし」を選択してください)。

#### 5.部門別注意事項

#### 【静止画部門】

- ・作品本体について CGで制作するか、写真・グラフィック・CG等の画像をデジタル加工・合成・編集してご作成ください。 【フォーマット】 解像度 3840×2160pixel 以内 ※複数枚で 1 タイトルでも可/但し 4 枚以内 【ファイル形式】 JPEG
- ・使用した全ての素材について 素材は自作のものが望ましいです。フリー素材については、「応募用紙」に出典を明記してください。

## 【動画部門】

#### ・作品本体について

3 分以内の映像作品。実写・特殊効果、CG等の画像及び動画をデジタル加工・合成・編集してご作成 ください。全編 CG で制作した作品も応募可能です。

【フォーマット】 解像度 1920×1080pixel 以下

【長さ(尺)】 最大3分間(タイトル・エンドロールがある場合も3分以内)

【ファイル形式】 下記のいずれか

- ・Windows の標準的なビデオファイル(avi)、Windows Media Video ファイル(.wmv)
- ・QuickTime Player で取り扱い可能な動画(mp4、mov)

・使用した全ての素材について 原則全て自作であること。ただし、フリー素材、著作権切れのものを使用する場合は、「応募用紙」に出 典を明記してください。音楽については、自作・著作権フリーのもの・著作権者の許諾を得たもののみ 使用可能です。ただし、出典または許諾を受けた許諾先を「応募用紙」に必ず明記してください。

## 【インタラクティブ部門】

・作品本体は以下に該当するものとします。

- ① Windows パソコン用のWeb・ゲームコンテンツ作品。(Flash 作品などを含む)(特別なソフト をインストールせずに動作するもの)
- ② スマートフォンやタブレット端末用のアプリケーション作品。
- ③ キーボード・マウス以外の入力デバイスを用いた作品。
- ④ 解析や実験結果、及び理論等を画像や動画を用いてビジュアルに表現(可視化)した作品。

※webサーバー上での操作が必要な作品は応募用紙の所定欄にURLを記載することで作品提出とみな しますが、締切日以後の更新は一切認めません。

- ・応募用紙は以下の内容を全て記載してください。
	- [ⅰ]開発・制作・動作環境
		- [ⅱ]作品制作に使用したアプリケーション・ソフトウェア・プログラム
		- [ⅲ]開発内容・制作内容
			- ・上記[ⅱ]のアプリケーション等を使用して、自身がどのような開発やプログラミングを行ったか
			- ・作品におけるオリジナル性や創意工夫をした箇所
			- の二点についても併せてご記入ください。
		- [ⅳ]作品の操作説明
- ・モニターキャプチャ動画を含む操作風景(3分以内)をご提出ください。本動画も審査時において、重要 な動画となりますので、作品の内容がよく伝わるように工夫して作成してください。
- ・当部門の応募者は、審査委員会時に会場にて、作品の実演や紹介等を行っていただきます。日時は 11 月 18日(土)13 時~17 時の間で 10 分程度を予定しておりますが、詳細は 10 月下旬頃にメールにて ご案内します。なお当日の出席が難しい場合も応募することは可能です。
- 6. 応募用紙について

 部門に関わらず、必要事項を全て記入の上ご提出ください。 「作品要旨」は 100 字程度で、作品の特徴をわかりやすく記載してください。「作品解説」には、500 字以内で作品の特徴や作品におけるオリジナル性、創意工夫をした箇所等を詳しく記載してください(別添 の使用及び図や画像の使用も可能です)。

また、「デジタル技術の使用箇所・方法」欄には「どこに」・「どのような」デジタル加工を施したかを記 入してください。

#### 7.提出期間

## 2023年9月15日(金) ~ 10 月3日(火)(厳守)

## 8.注意事項

- (1) 「3 応募要項」にも記載のとおり、他人の作品を無断で使用する等、著作権に抵触する場合は審査 の対象外となります。応募の際はご注意ください。
- (2) 作品に不備等があった場合、大学から応募者に電話等で連絡する場合があります。また、連絡が取れな い場合審査の対象外とする可能性があります。
- (3) Macによる作成者は、ファイル名に拡張子(.jpg、.avi、wmv、.mp4、.mov)を必ずつけてくださ い。
- (4) 作品の著作権は本人に帰属するが、大学は永続的に非独占的使用権(大学の広報媒体、ホームページ、 イベント等に使用することができること)を保持します。
- (5) 入賞及び入選作品については、法政大学機関紙・ホームページ(動画など、部門によっては YouTube を介して)等で公表します。
- (6) ホームページ等で公表するので、提出する作品の個人情報にご注意ください。
- (7) 3D作品の審査は、2D環境下で行います。
- (8) 作品制作に使用したパソコン以外でファイルが開けるかどうか、提出前に動作確認を行ってください。

#### 9. 審査・発表・その他

- (1) 評価基準(全部門共通) 企画力・表現力・技術力・テーマ性を評価基準とし、その総合点で判断します。
- (2) 審査結果は12 月上旬に学部・学科・学年・氏名・作品名とともに大学HPで発表します。
- (3) 入賞者及び入選者には賞状・賞金を贈ります。

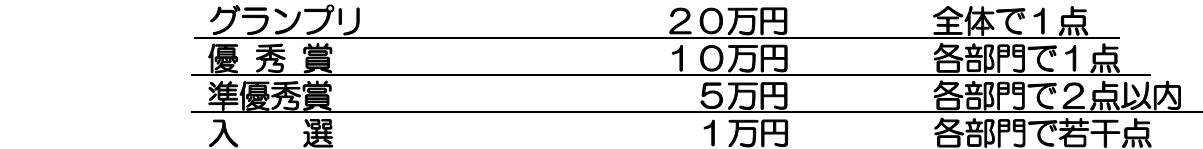

(4)入賞者及び入選者に対する表彰式を実施します。

【表彰式】日時:12月下旬 場所:オンライン開催(予定) ※日時・会場等の詳細は決定次第、入賞者及び入選者にメール等でお知らせします。

10. 問い合せ先 学務部学務課 (E-mail: digicon@hosei.ac.jp)

以 上

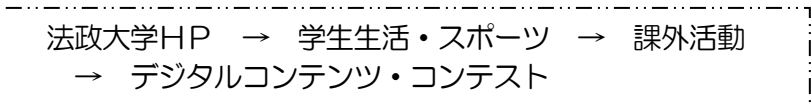

2023年7月4日

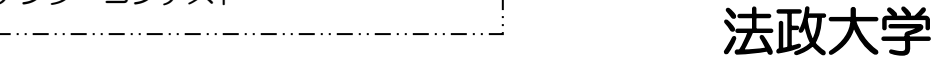

標記について、以下の手順に従い提出してください。自身の Google ドライブに作品等をアップロードし、その情報を Google フォームより回答することで作品の提出が完了となりますので、詳細について以下をご覧ください。 提出するデータは作品以外にもありますので、下記の内容と合わせて募集要項もよくご確認ください。

#### 1 作品等の提出データを一つの ZIP ファイルに圧縮

(1)フォルダを作成し、フォルダ名は「デジコン●●部門(学生証番号氏名)」としてください。

- ・●●部門は、【静止画・動画・インタラクティブ】より自身の応募する部門を記載してください。
- ・記載例: デジコン動画部門(21A9999 法政太郎)

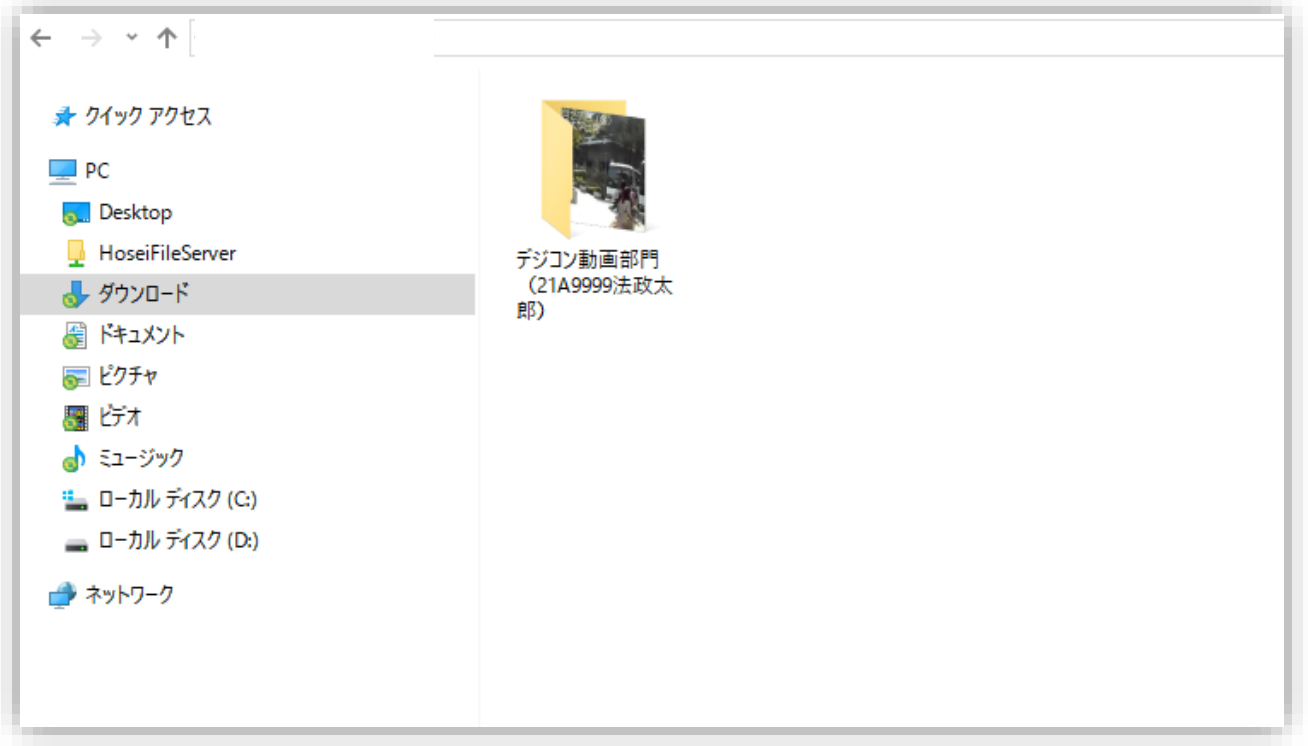

(2)作成したフォルダ「デジコン●●部門(学生証番号氏名)」の中に、①作品、②作品に利用した全ての素材、③応募 用紙(エクセルデータ)、④操作風景動画(インタラクティブ部門のみ)を格納してください。素材については、フォルダ名「素 材」を作成し、その中に格納してください。提出データについては、応募部門により異なりますので下表をご確認ください。

## ※自作素材やフリー素材も含め利用した素材がある場合は、必ず全ての素材をご提出ください。

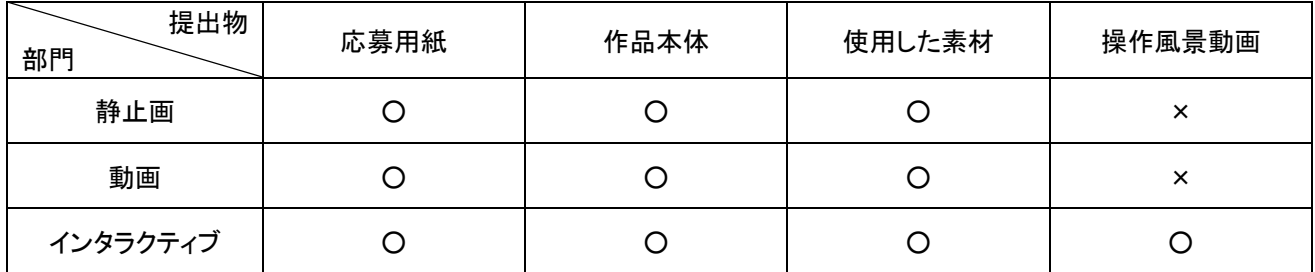

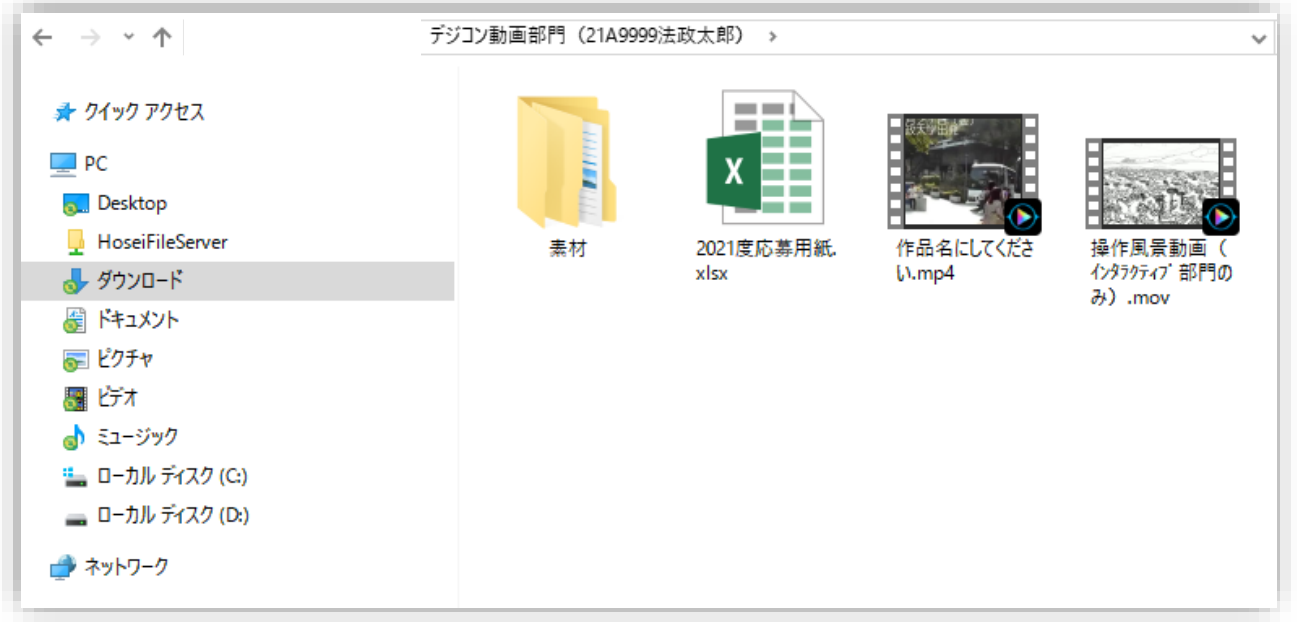

(3)全ての提出データを格納した後に、フォルダ「デジコン●●部門(学生証番号氏名)」を ZIP ファイルに圧縮してくだ さい。なお ZIP ファイルにはパスワードを付けないでください。

※Windows でファイルを zip ファイルに圧縮する方法[はこちら](https://support.microsoft.com/ja-jp/windows/%E3%83%95%E3%82%A1%E3%82%A4%E3%83%AB%E3%82%92%E5%9C%A7%E7%B8%AE%E3%81%8A%E3%82%88%E3%81%B3%E5%B1%95%E9%96%8B%E3%81%99%E3%82%8B-8d28fa72-f2f9-712f-67df-f80cf89fd4e5) ※Mac でファイルを zip ファイルに圧縮する方法[はこちら](https://support.apple.com/ja-jp/guide/mac-help/mchlp2528/mac)

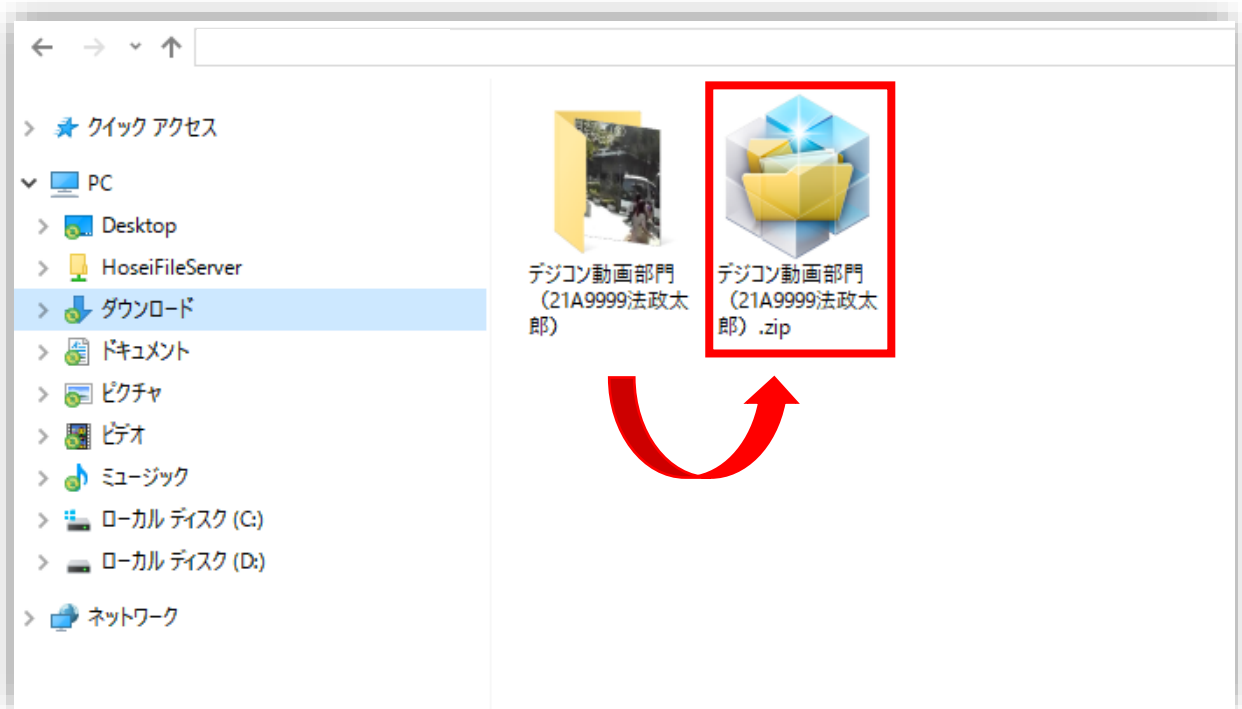

## 2 自身の Google ドライブに ZIP ファイルをアップロード

(1)以下 URL において、自身の法政大学のメールアドレス(●●●@stu.hosei.ac.jp)を入力して、「次へ」を押下してく ださい。 なおブラウザは「Google Chrome」を使用してください。Internet Explorer は非対応のため、Google ドラ イブを開くことはできませんのでご注意ください。

[https://drive.google.com](https://drive.google.com/)

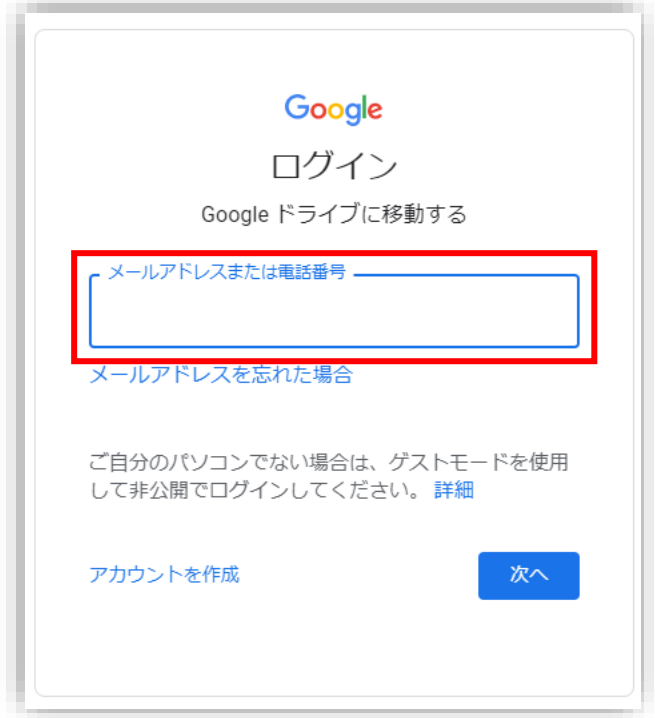

(2)自身の統合認証ID及びパスワードを入力してログインしてください。

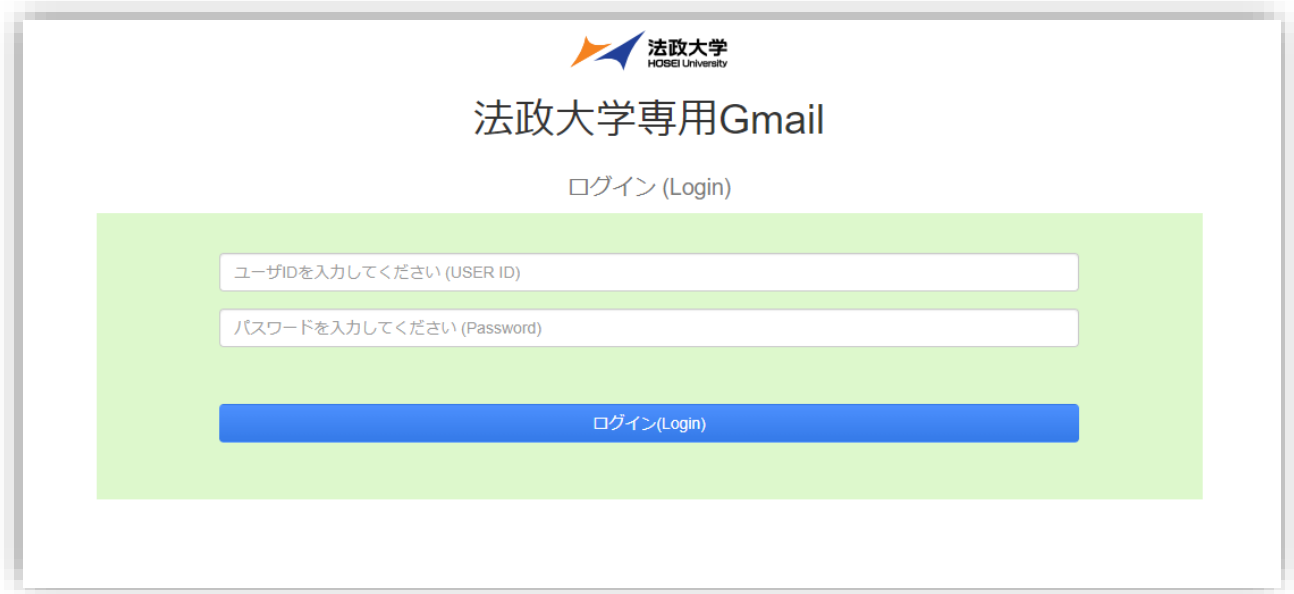

# (3)マイドライブに上記1(3)にて作成した ZIP ファイルをアップロードしてください。

※Google ドライブにファイルやフォルダをアップロードする方法[はこちら](https://support.google.com/drive/answer/2424368)

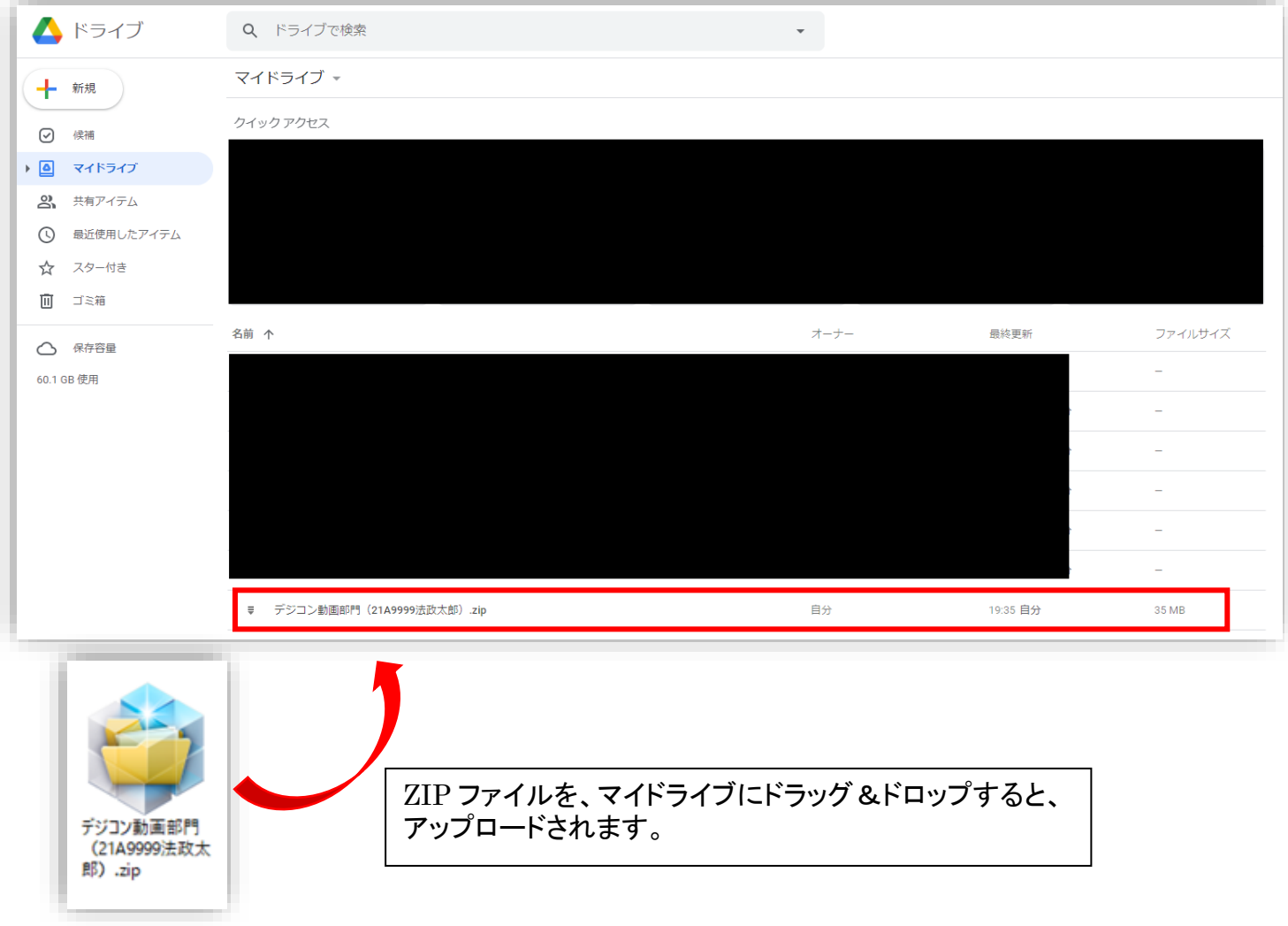

#### 3 Google フォームにて作品等のデータの提出

(1)以下Google フォームより作品等のデータを提出してください。その他の項目にも回答してください。提出期間中(9月 15 日(金)~10 月 3 日(火))のみ提出が可能です。

※作品等提出フォーム(Google フォーム):<https://forms.gle/NCVLVZkWjPAFehscA>

※提出データについては、応募部門により異なりますので、改めて下表をご確認ください。

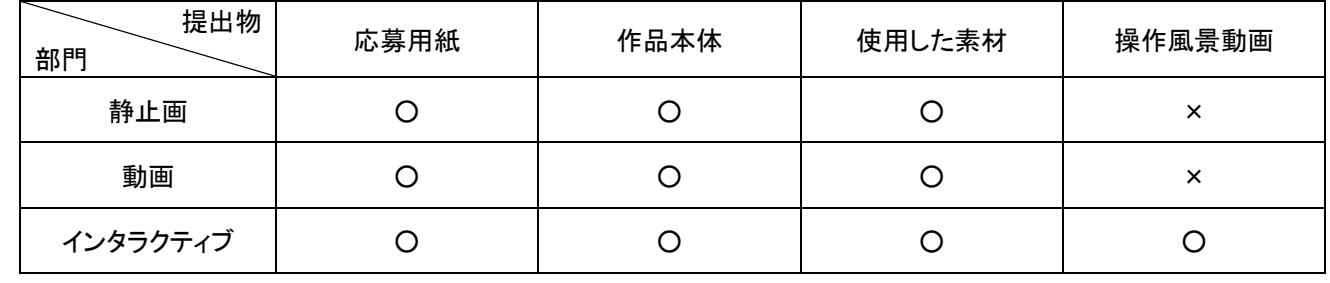

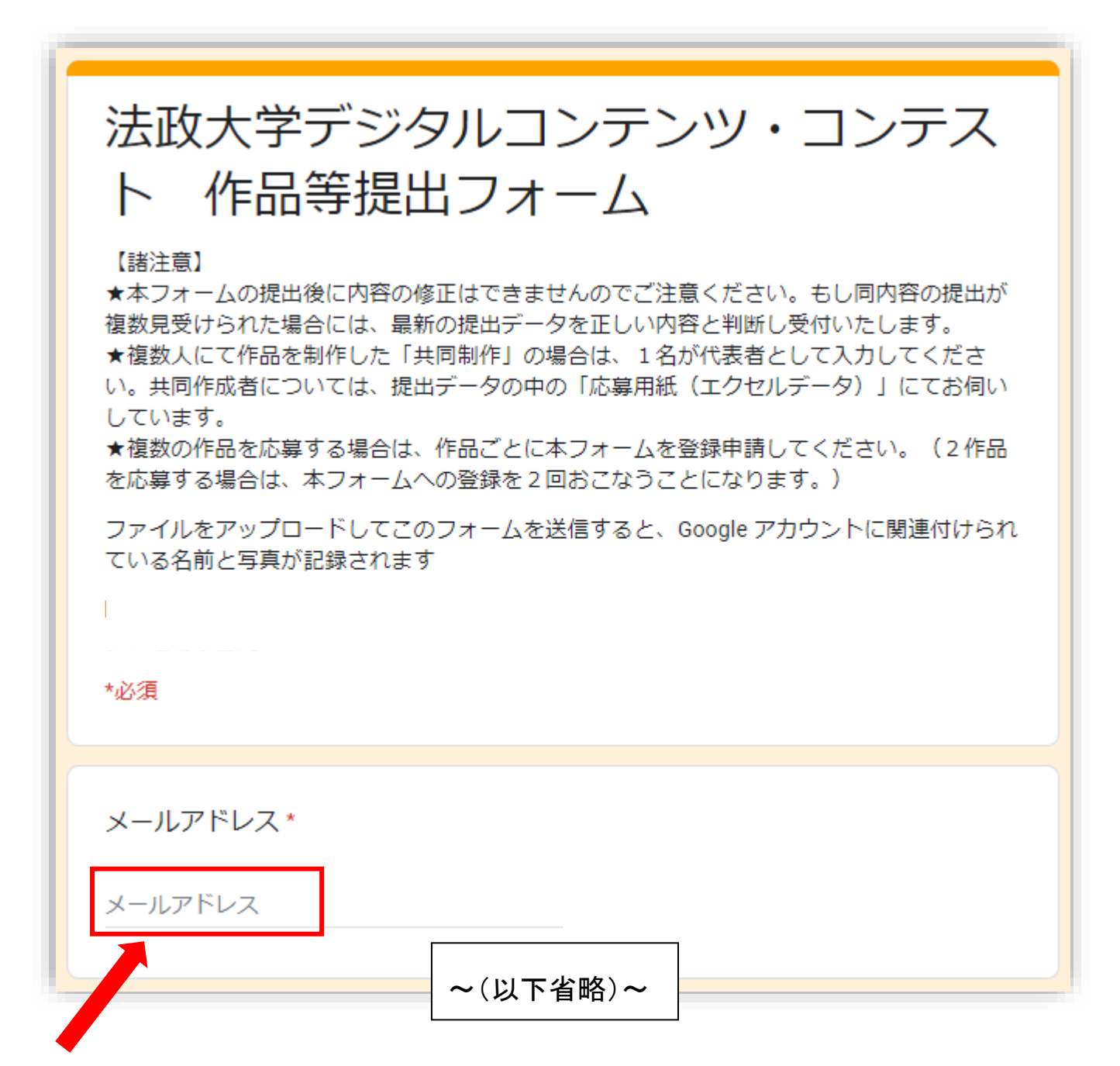

※回答後には、ここで入力したメールアドレスに受付完了のメールが送付されます。メールアドレスの入力ミスが多く見 受けられますので、入力の際には十分ご注意ください。

(2)作品等提出フォーム(Google フォーム)の設問「作品等データの提出」において、「ファイルを追加」を押下してくださ い。

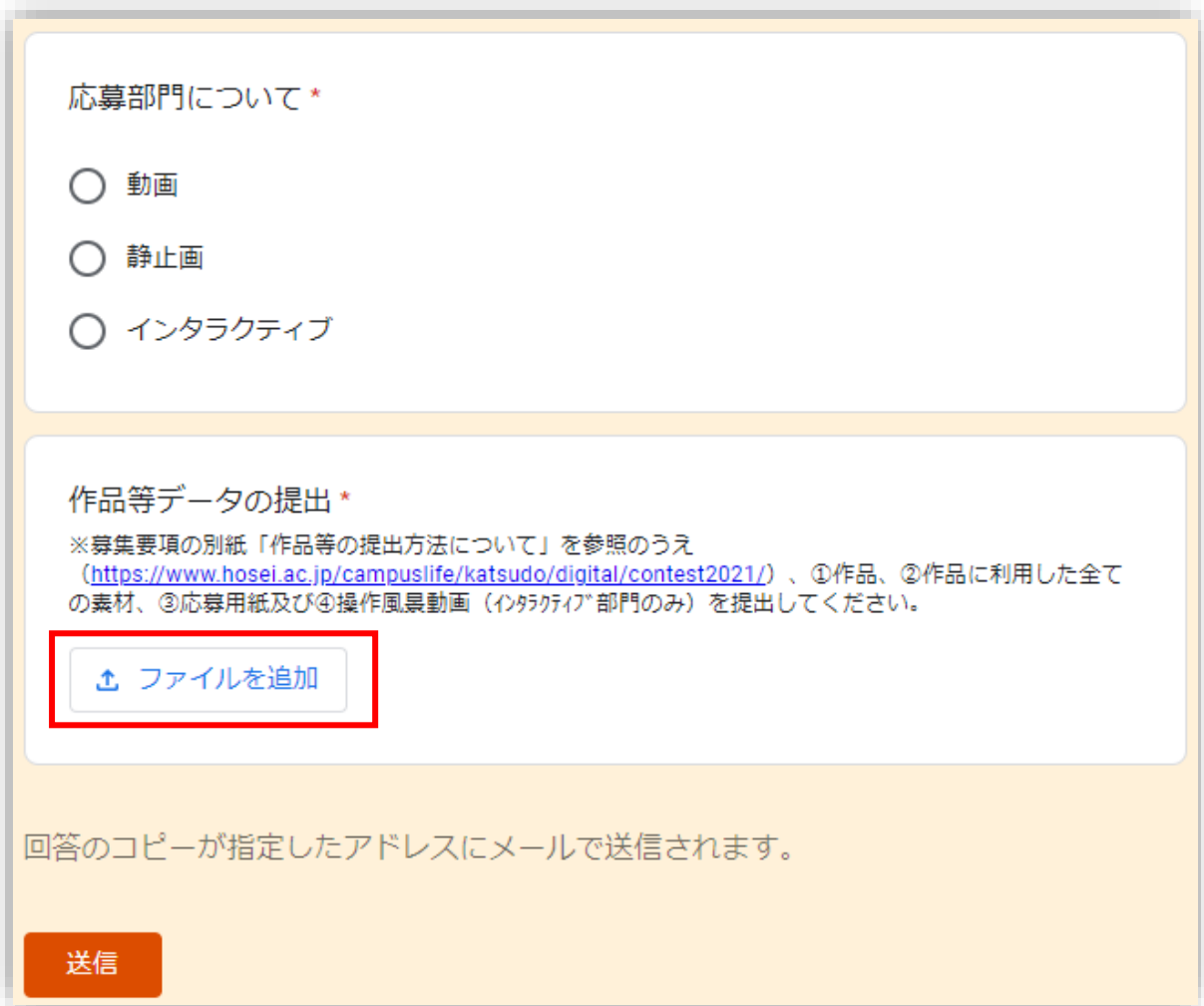

(3)上記2の(2)において、自身のマイドライブにアップロードした ZIP ファイルを選び、「選択」ボタンを押下してください。

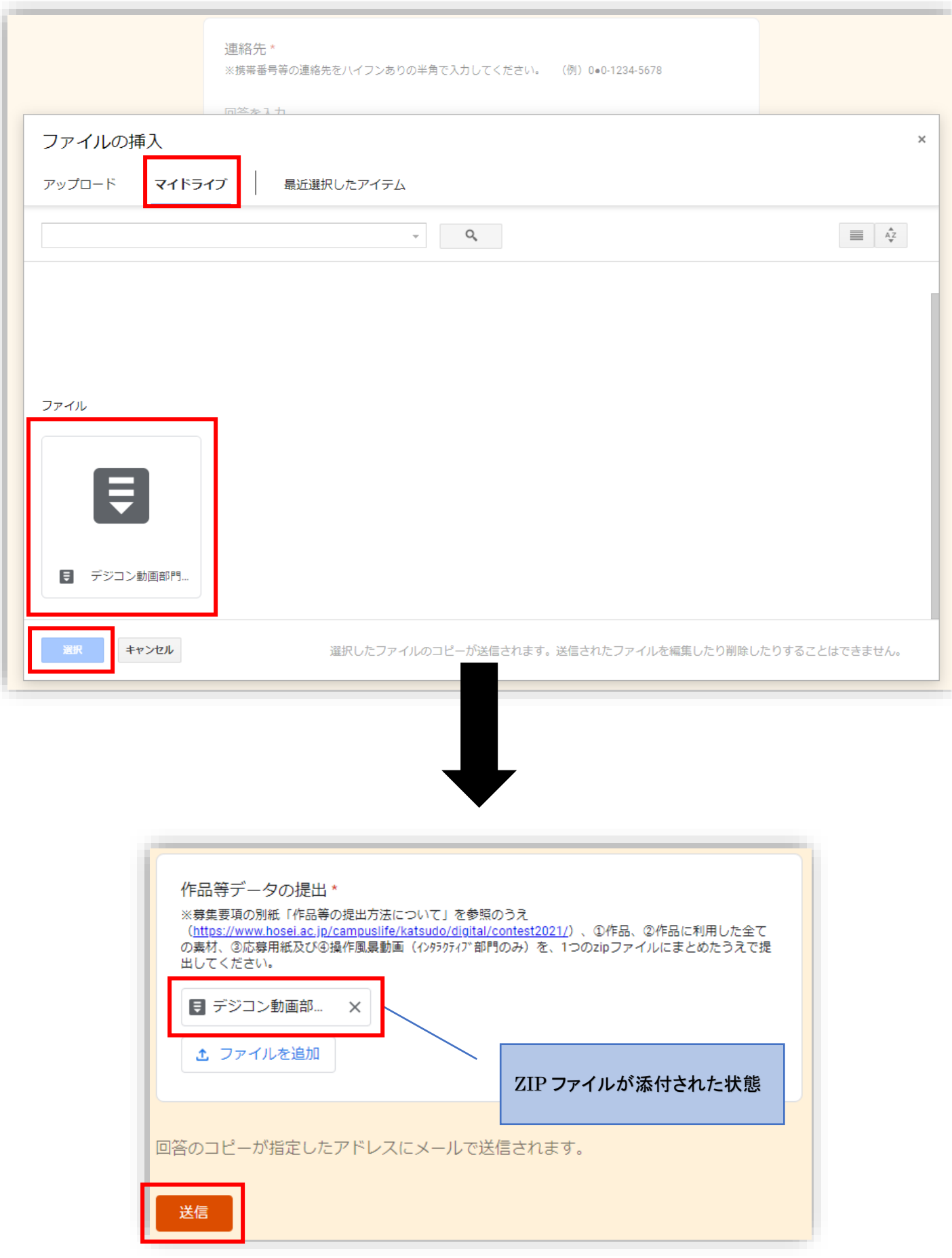

(4)「送信」ボタンを押下した後に、以下の画面が表示され、上記3の(1)にて入力したメールアドレスに、受付完了のメ ールが送信されますのでご確認ください。

 ※メールが届かない場合は、まずは迷惑メールフォルダをご確認ください。そちらにもない場合は、メールアドレスの 入力ミスの可能性が高いです。「送信」ボタンを押下した後に、以下の画面が表示されていれば、受付は完了でき ていますが、不安な場合は事務局までお問い合わせください。

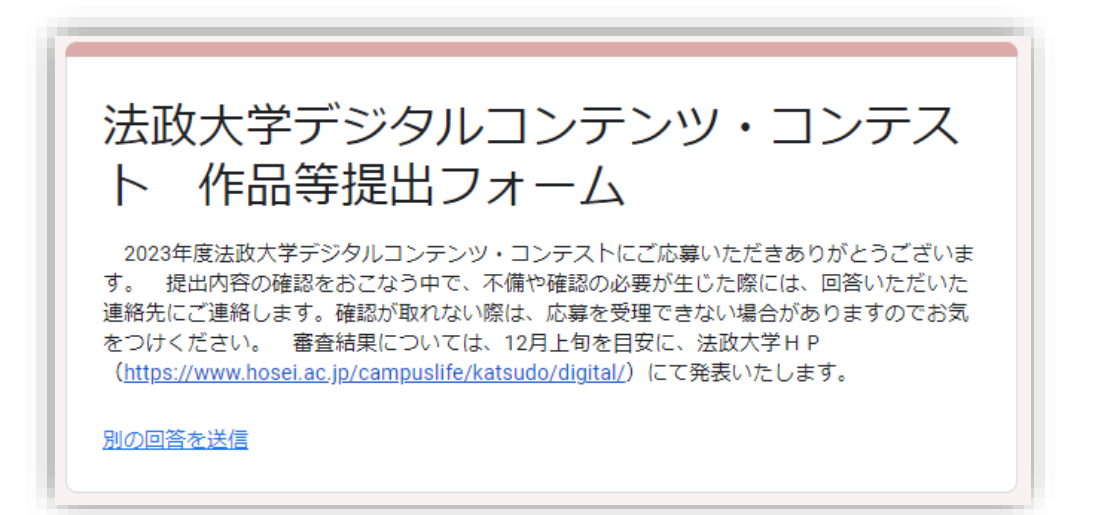